# **Django Featurette Documentation** *Release 0.1*

**Germano Guerrini**

August 31, 2015

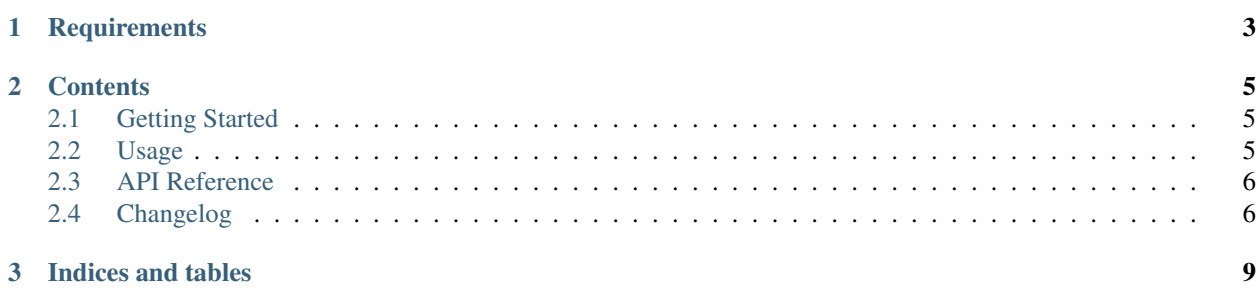

Django Featurette is a simple application that helps your website to offer certain feature only to selected users.

Suppose for example that you have one or more groups of *premium* users, and that a given page is only visible to a certain group, or that a section of an otherwise public page should be rendered only for another group.

There are three ways to achieve that goals with Featurette:

- Using a decorator on a view
- Wrapping within a template tag a section of your template
- Fine-grained control through helper methods

We are going to show all these methods in the [Usage](#page-8-2) guide.

**CHAPTER 1**

**Requirements**

<span id="page-6-0"></span>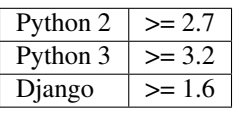

## **Contents**

## <span id="page-8-1"></span><span id="page-8-0"></span>**2.1 Getting Started**

#### **2.1.1 Installation**

Use your favorite Python package manager to install the app from PyPI, e.g.

Example:

```
pip install django_featurette
```
## **2.1.2 Configuration**

Add django featurette to the INSTALLED APPS within your settings file (usually settings.py).

Example:

```
INSTALLED_APPS = [
    [\ldots]'django_featurette',
]
```
After that, run the syncdb command, or migrate if you are using Django 1.7:

./manage.py syncdb

As Featurette rely on built-in Django authentication system, you will need to add all the needed applications and middleware. Head to the [official documentation](https://docs.djangoproject.com/en/1.7/topics/auth/) if you need help.

# <span id="page-8-2"></span>**2.2 Usage**

The first thing to do is to create one instance of Feature for each feature you want to implement.

Basically, a feature is simply an arbitrary key that can be associated to a *Group* of users (the way Django intends it) and is active over a certain time window.

To create a new feature just use the supplied admin interface. The same goes for the group and the relative users, given that you installed the admin provided by Django.

Now, let's say we have an active feature identified by the key *premium\_feature*. Let's examine the three way you can use that to show some given content only to users within the group associated to the feature.

#### **2.2.1 Decorate a view**

If that's what your feature requires, you can return an *HttpResponseForbidden* instead of the normal response of a view using a decorator:

```
from django_featurette.decorators import user_enabled
@user_enabled('premium_feature')
def premium_view(request):
    [your code goes here]
```
## **2.2.2 Using a template tag**

If you just need to hide some content from a template, you can use a template tag:

```
{% load featurette %}
{% feature premium_feature %}
You can see this because we love you
{% endfeature %}
```
## **2.2.3 Fine-grained control**

As a last resource, you can use an helper method to control your view flow (or other methods that handles users):

```
from django_featurette.utils import is_feature_enabled_for_user
def get_premium(user):
   gift = '1 dollar'
   if is_feature_enabled_for_user('premium_feature', user):
       gift = '10 dollars'
   return gift
```
That's all!

## <span id="page-9-0"></span>**2.3 API Reference**

- **2.3.1 Classes**
- **2.3.2 Utilities**
- **2.3.3 Templatetags**

## <span id="page-9-1"></span>**2.4 Changelog**

#### **2.4.1 Version 0.4**

• Added test support for Django 1.8

## **2.4.2 Version 0.3**

• Added migrations files for Django 1.7+

## **2.4.3 Version 0.2**

• Supports for Python 3

# **2.4.4 Version 0.1**

• First stable version

**CHAPTER 3**

**Indices and tables**

<span id="page-12-0"></span>• genindex

• search